# **正確な位置&地図推定 「SLAM」のプログラム**

## **牧野 浩二**

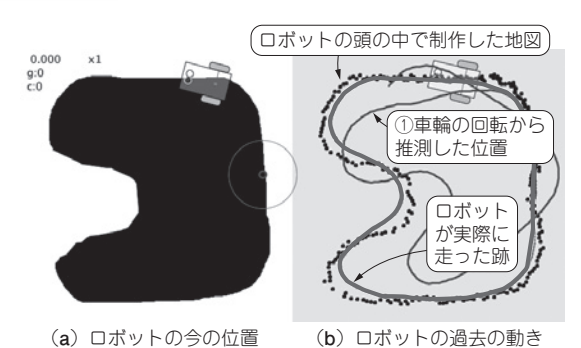

**図1 ライン・トレース・ロボットのシミュレーションでSLAM の動作をみる**

# **紹介するSLAMプログラム**

## ● ダウンロード方法

 動作プログラムは本書サポート・ページからダウン ロードできます.

https://interface.cqpub.co. jp/2023ai45/

## ● 中身

第

9

章

 ダウンロードしたプログラムを解凍してProcessing で実行すると,5つのタブが表示されます.

#### **▶LineTraceタブ(重要)**

 パーティクルを描いたり,次の動作を決めたりする 部分です.

#### **▶IfThenタブ**

 ライン・トレース・ロボットをルールに沿って動か すための部分です.

#### **▶ImageProcタブ**

 実際に移動するマップを表示したり,白黒情報を取 り出したりするための部分です.

#### **▶ParticleFilterタブ(重要)**

 パーティクルを作成したり,移動したり,重みを決 めたりする部分です.

#### **リスト1 位置情報を修正せずに動いた場合の軌跡を計算する**

```
1 // Raw Odometry
       w\_noise = 1.1+ random(0.0, 0.1);\begin{array}{c} 3 \\ 4 \\ 5 \end{array}d\_src = t\_vel + d\_noise;w src = t sq*w noize;
6 
7 sq\_src += w\_src;<br>8 sx src += d src*8 sx_src += d_src*sin(sq_src);<br>9 sy_src -= d_src*cos(sq_src);
       \frac{1}{\text{sys}} src -= d src*cos(sq_src);
\begin{array}{c} 10 \\ 11 \end{array}11 cPF.srcTrack.append(sx_src, sy_src, sq_src, 0);
\overline{2}
```
#### **▶RingBufferタブ**

 パーティクルの軌跡をある程度の長さだけ覚えてお くための部分です.

# **プログラムの全体像**

#### ● ロボットの動作を定める

 ライン・トレース・ロボットの動作を決める部分を 見ていきます.これは,LineTraceタブの中に書かれ ているUpdateState関数の中にあります.その中 のロボットが位置情報を修正せずに動いた場合の軌跡 を計算している部分を**リスト1**に示します.

この場合の位置と方向はそれぞれ, sx\_src, sy src, sq\_srcとしています. そして、この計算で 得られた結果が**図1**の細い実線①になります.

 今回のシミュレーションでは「わざと」誤差が生じ るようにしています.**リスト1**の2行目で1.1 ~ 1.2の ランダムな数を生成し,4行目で方向に誤差を加えて います. その誤差を加えたデータをもとにして、ロ ボットの位置を7 ~ 9行目で計算しています.

 このシミュレーションでは,角度の誤差だけ入れ て,速度には誤差を加えていません.ロボットが移動 するたびに左に曲がっていくように,1.1 ~ 1.2の値と しています. 左右同じ程度に曲がる誤差にすることも できますが,その場合はあまり誤差がたまらずにシ ミュレーション結果を見ても効果が分かりにくいた め,わざと左だけに曲がる誤差を加えました.